HA8000

# 無停電電源装置(UPS)

# BU7101/BU7101A

## **HITACHI**

EMA0002591-N

 電波障害自主規制について  $\mathsf A$ **VCCI-A**  $\Box$  $\Box$  $4800A$ UPS BU7101 144A  $\Box$ 

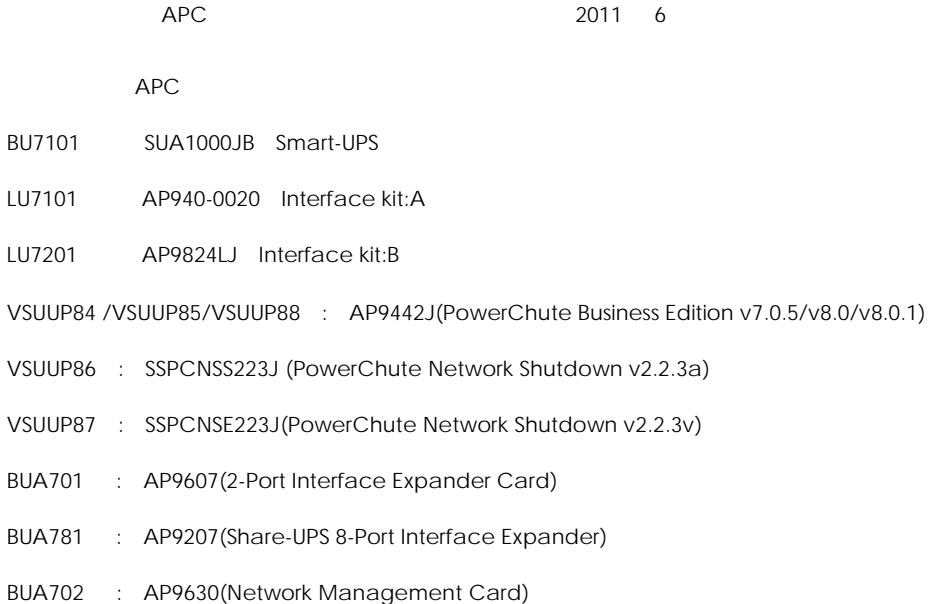

 $UPS$ 

Copyright© Hitachi, Ltd. 2011. All rights reserved.

 $\Box$ 

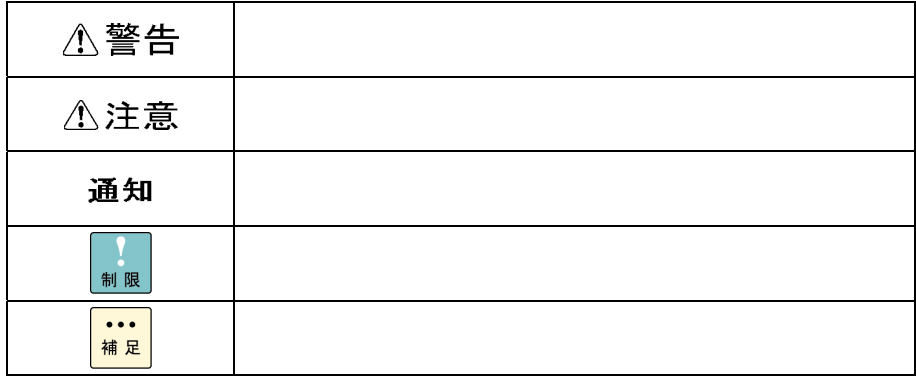

 $\Box$ 

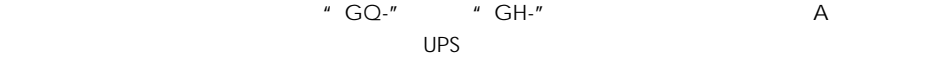

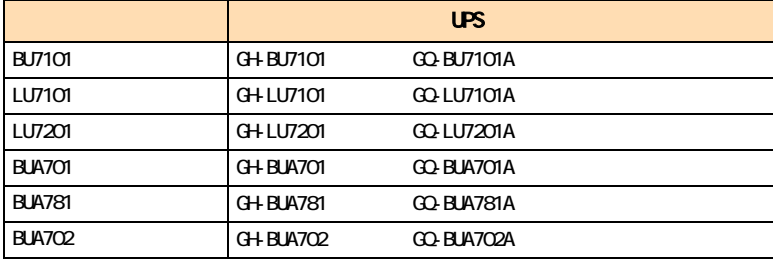

 $\overline{OS}$ 

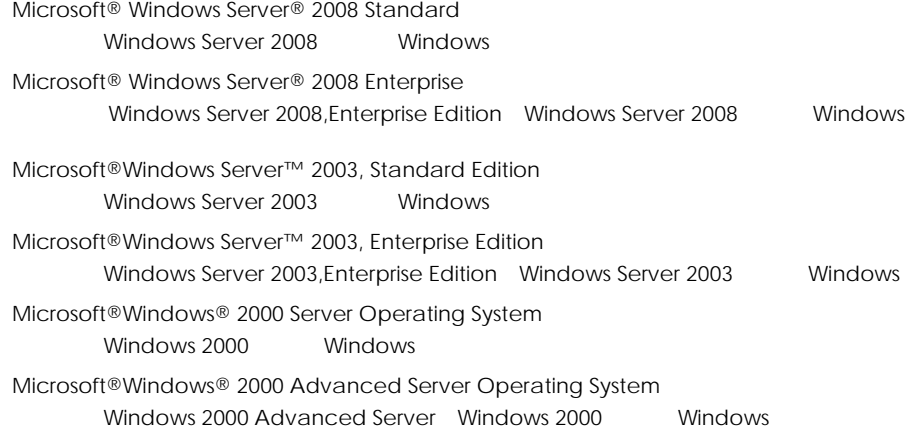

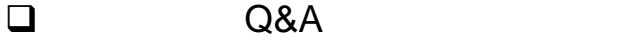

 $A$ 8000  $A$   $Q$ &A  $\alpha$  $HAS000$ 

http://www.hitachi.co.jp/ha8000/

**Q&A**(よくある質問と回答)

 $\Box$ HCA HITAC

**HCA HITAC** 

## 0120-2580-91

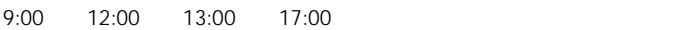

TYPE S/N OS ID SID  $\blacksquare$  $FAX$ 

■ HITAC カスタマ・アンサ・センタでお答えできるのは、製品のハードウェアの機能や操作方法

 $\overline{O}$  $\overline{O}$  OS  $\overline{O}$ 

 $P.6$ 

 $P.27$ 

欠品・初期不良・故障について

### 0120-921-789

ハードウェア障害について

9:00 18:00

Web

https://e-biz.hitachi.co.jp/cgi-shell/qa/rep\_form.pl?TXT\_MACTYPE=1

 $\sim$  360

Windows Linux OS **URL** 

http://www.hitachi.co.jp/soft/symphony/

技術支援サービスについて

#### **HA8000**

URL

360

http://www.hitachi.co.jp/soft/HA8000/

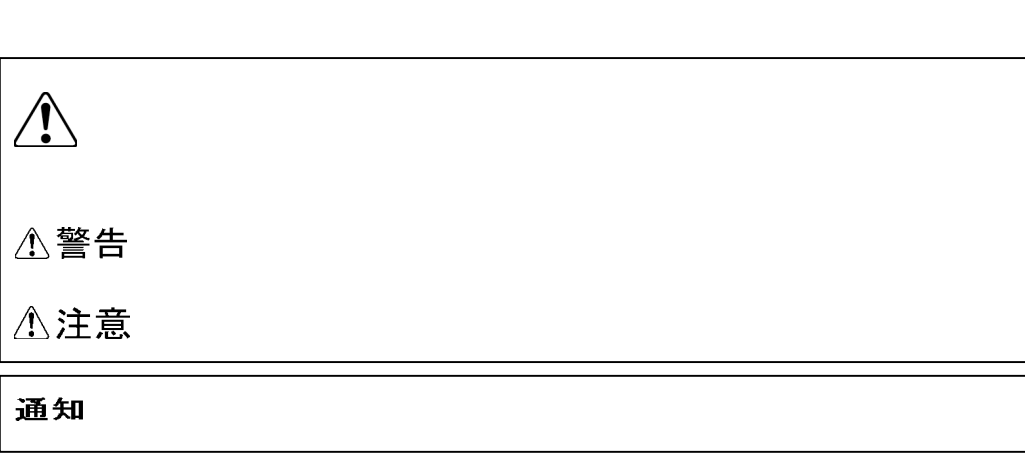

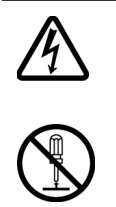

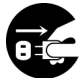

 $\Theta$ 

 $\infty$ 

 $\infty$ 

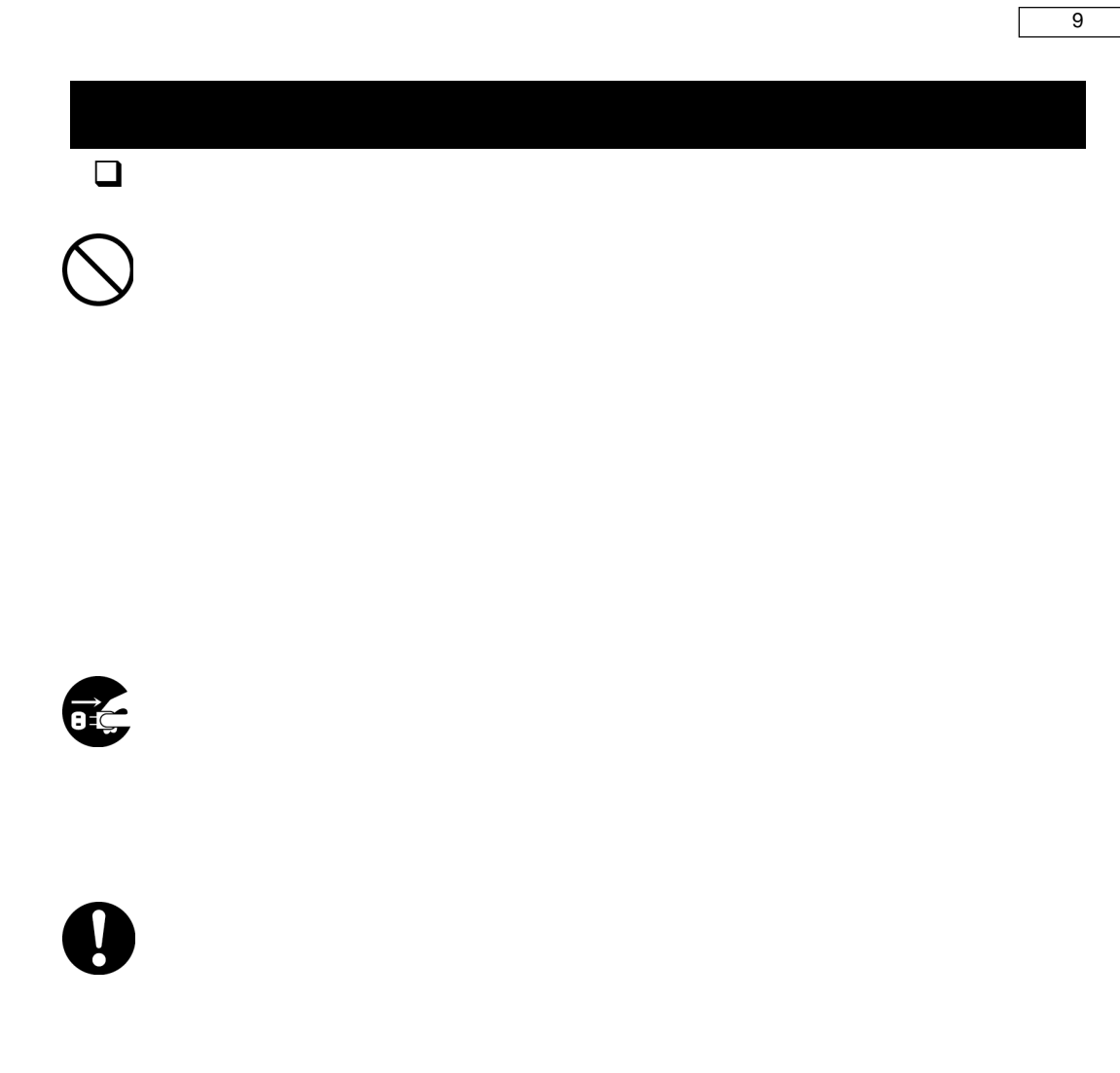

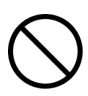

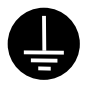

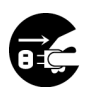

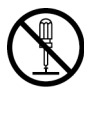

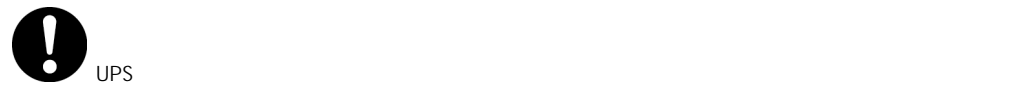

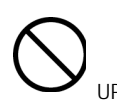

 $UPS$  **UPS**  $UPS$ 

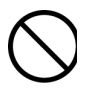

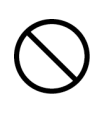

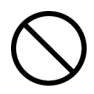

UPS  $\overline{C}$ 

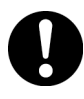

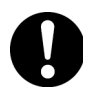

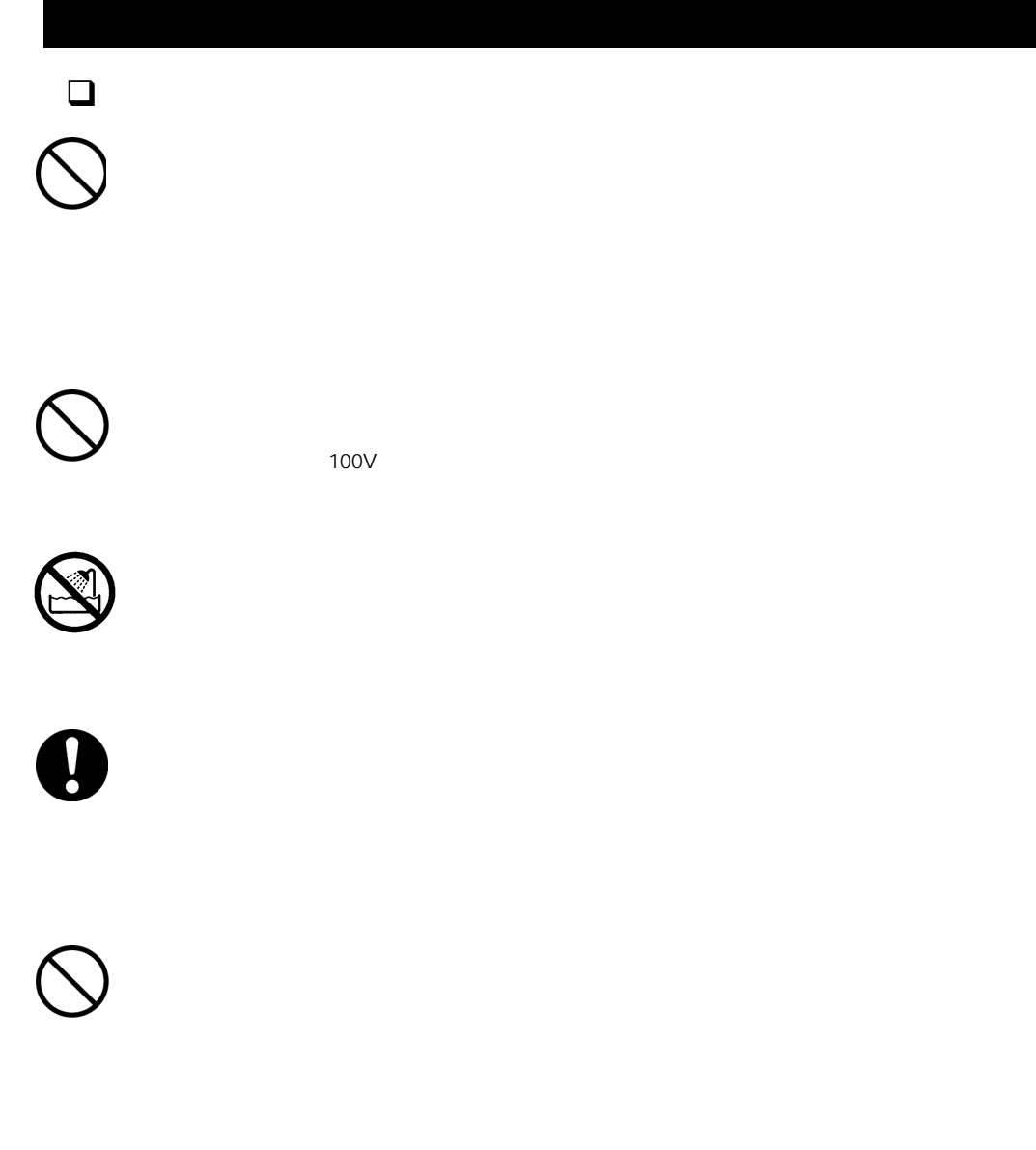

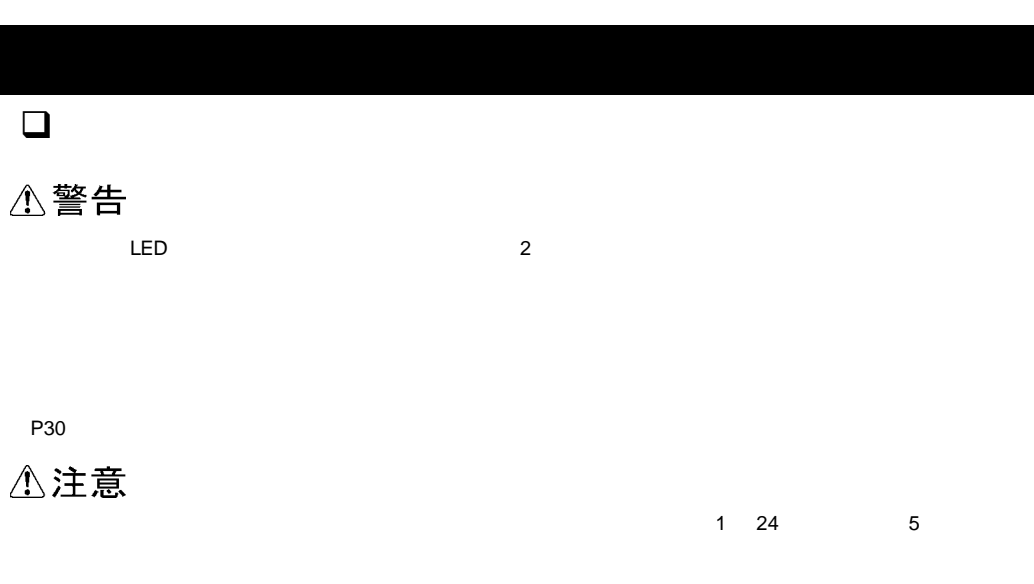

P30

### 通知

 $UPS$ P20「リアパネルAP20」ということができる。

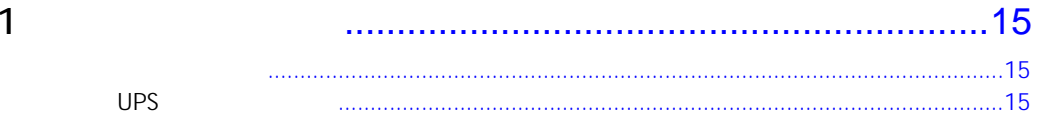

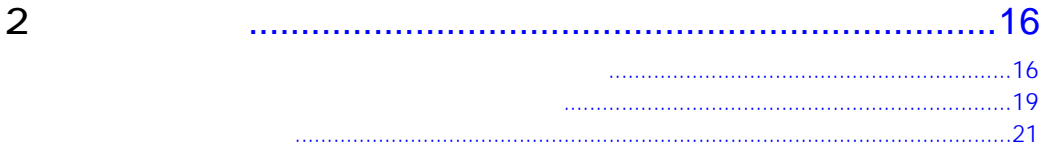

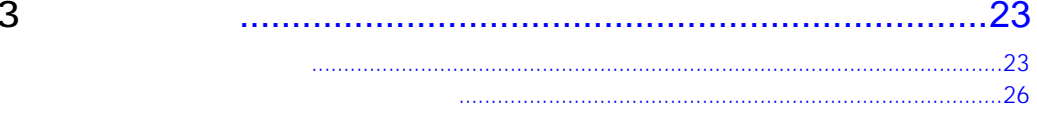

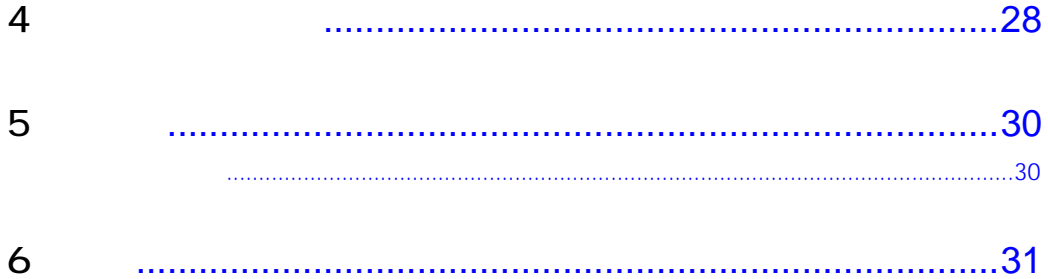

UPS extended to the UPS and the UPS and the UPS of the UPS of the UPS of the UPS of the UPS of the UPS of the UPS of the UPS of the UPS of the UPS of the UPS of the UPS of the UPS of the UPS of the UPS of the UPS of the UP

UPS

 $\sim$  1 UPS  $\sim$  1

 $\mathbf{\overline{1}}$ 

 $\times$  1.1 UPS

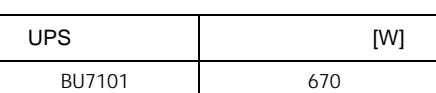

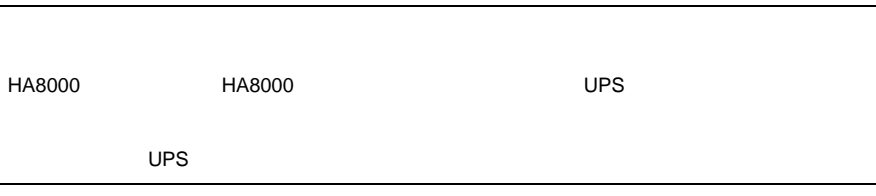

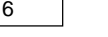

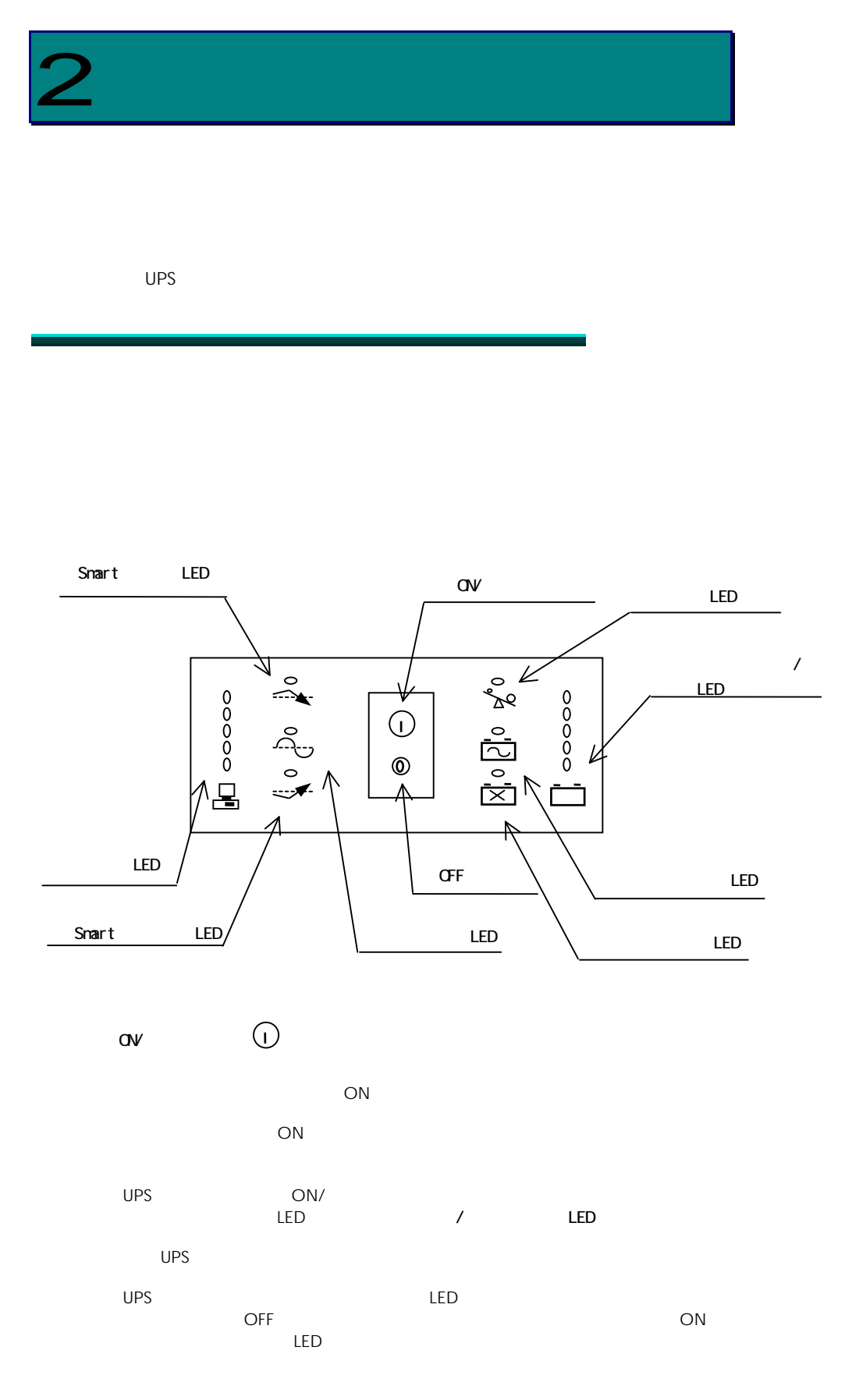

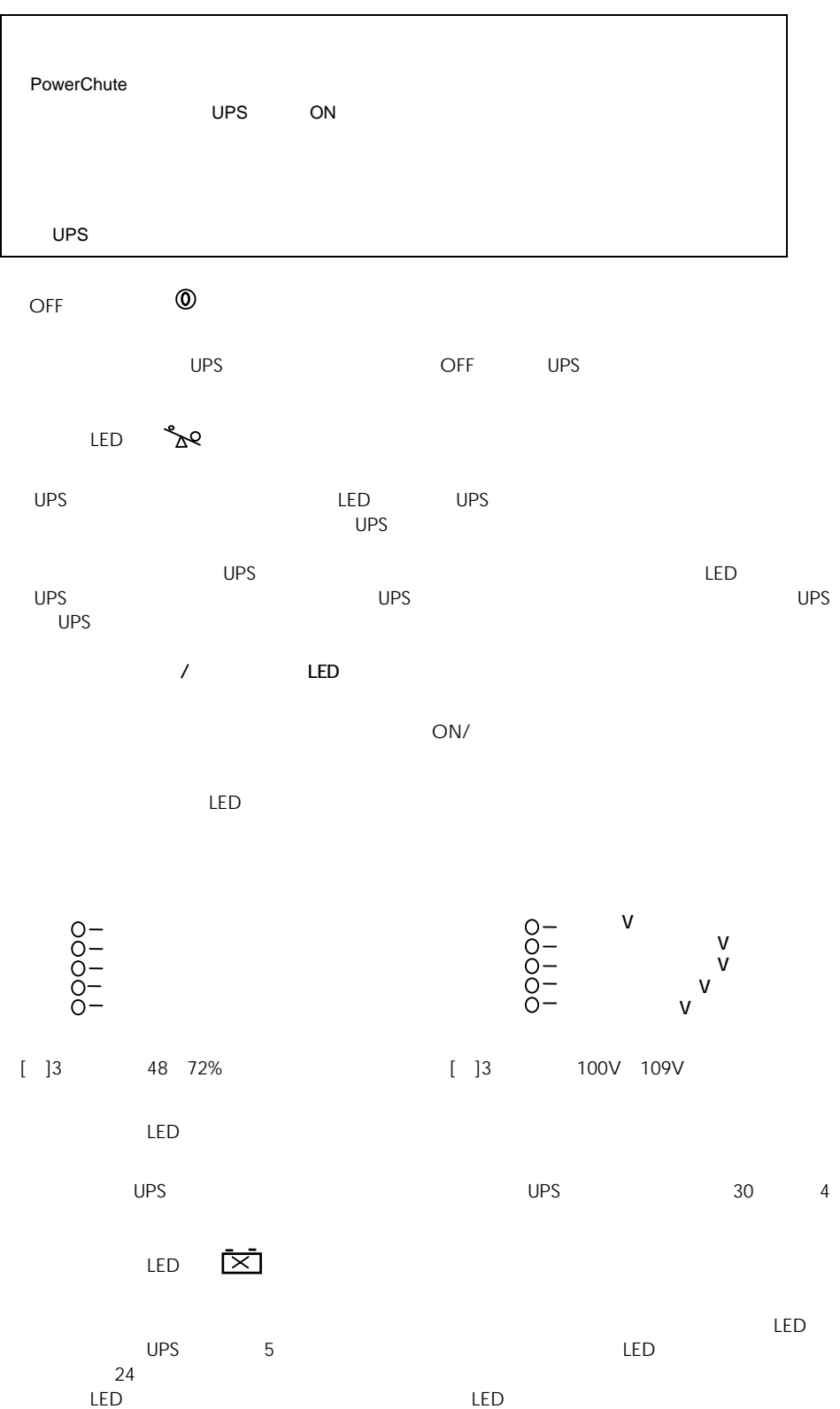

LED

Smart LED

LED  $\curvearrowright$ 

UPS  $30 \t 4$ 

LED

 $\mathbf{S}^{(1)}$  and  $\mathbf{S}^{(1)}$  and  $\mathbf{S}^{(1)}$  and  $\mathbf{S}^{(1)}$ 

[ ]3 50% 67%

Smart LED

UPS LED  $UPS$  $\overline{U}$ PS  $\overline{U}$  $LED6$ 

 $\mathsf{LED}$ 

UPS LED LED LED

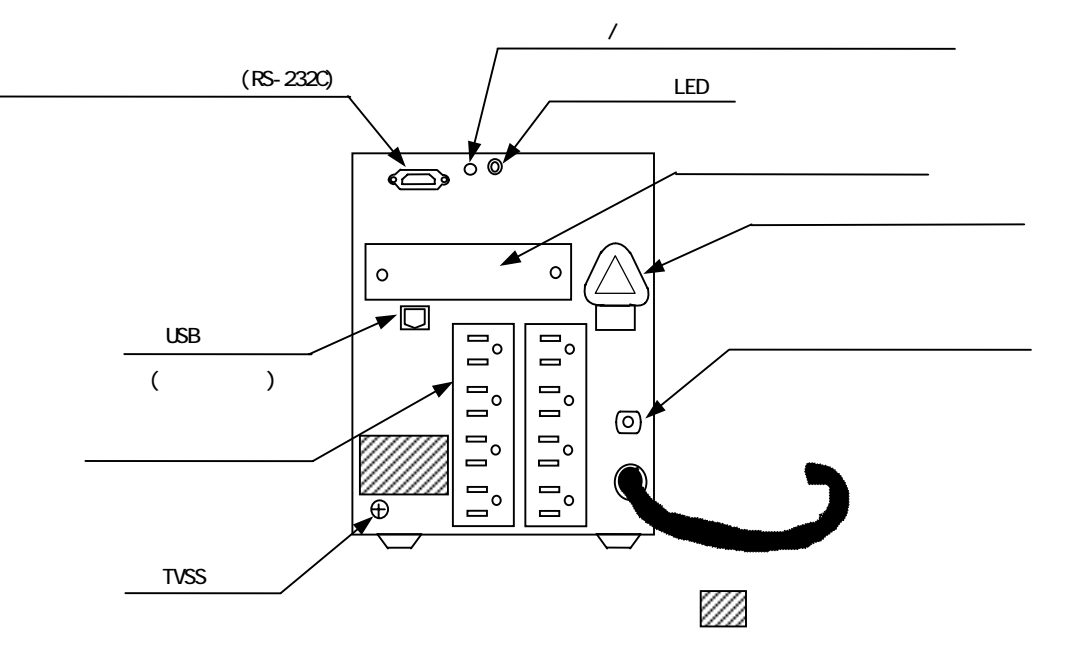

 $\mathsf{ON}/\mathsf{ON}/\mathsf{$  $\overline{1}$ 

## $UPS$  the contract of the contract of the contract of the contract of the contract of the contract of the contract of the contract of the contract of the contract of the contract of the contract of the contract of the cont  $\nu$  $\sqrt{1-\frac{1}{2}}$

 $\frac{3}{3}$ LED

できます。ペンなど先の尖ったものでボタンを用いています。ペンなど先の尖ったものでは、ボタンを用すとしています。

UPS  $\overline{a}$  2  $\overline{a}$  $\mathsf{UPS}$  $\ell$  $5$  5 3 3 3 3 4  $\pm$  $2$ 

LED 設定表示 LED

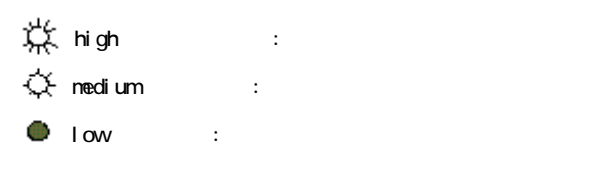

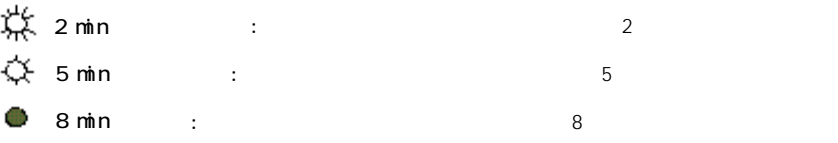

 $UPS$ 

**THE UPS OFF UPS** OFF UPS OFF UPS OFF UPS OF THE  $\theta$ OFF ボタンを「カチッ」と音がするまで(約 5 秒)押し、UPS 背面の設定表示 LED が消灯して

RS-232C

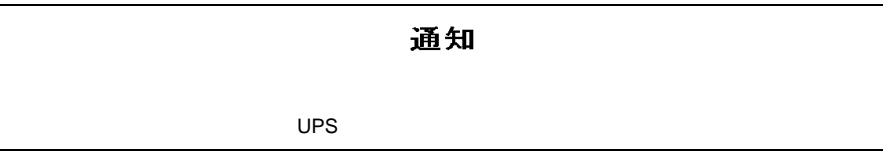

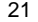

TVSS

 $UPS$ 

 $UPS$ 

UPS に保持されているデフォルト設定値を以下に示します。( )内は管理ソフト(PowerChute

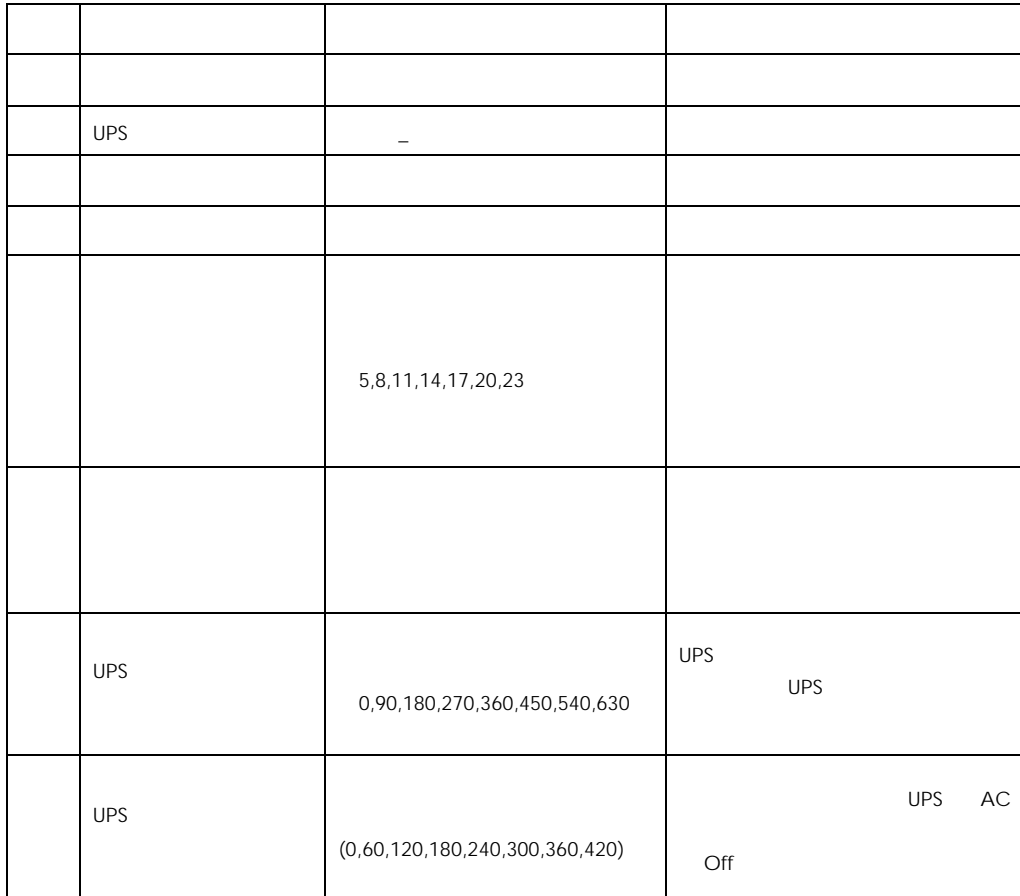

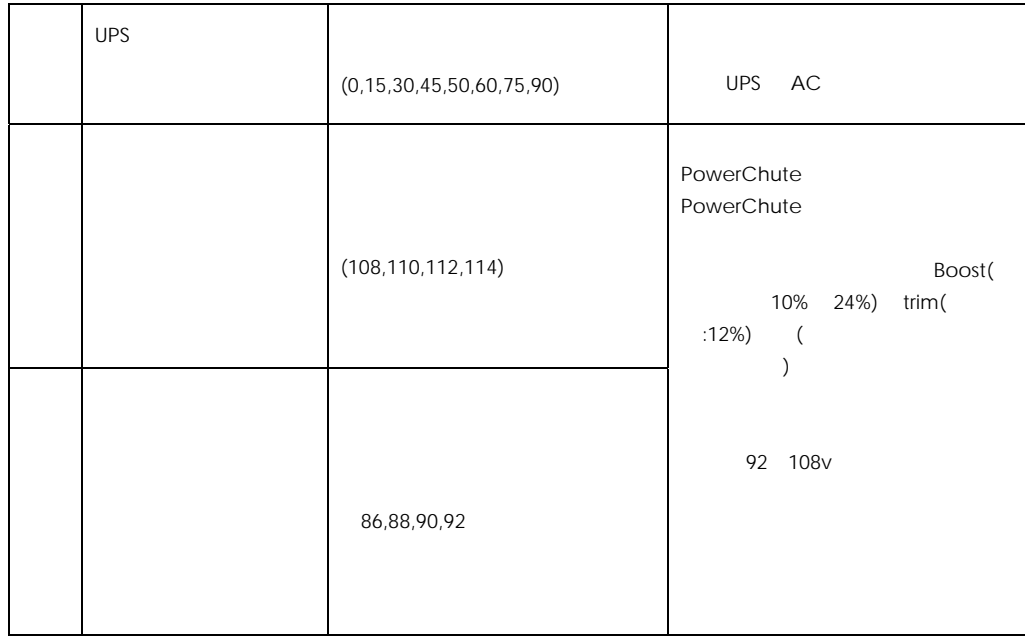

 $UPS$  and  $OSS$  or  $I$  $\overline{O}$  OS  $\overline{O}$ 

 $\overline{UPS}$ Smart LED V V V V に変更することで、出力電圧補正およびバッテリ運転の頻度を少なくできます。Smart ースト LED マークスト マークスト マークスト マークスト マークスト マークスト マークスト マークスト マークスト マークスト マークスト マークスト マークスト マークスト マークスト マークスト マークスト マークスト

Smart **Smart Smart Smart ト**リムおよび Smart スポット  $UPS$ 

 $UPS$ 

UPS Trim/Boost

UPS ということについて、これについては、これについては、UPS UPS UPS UPS UPS 制御用のインタフェースケーブル)は、下記のケーブルをご使用ください。(2009 7 月現在)

 $UPS$  is a contract of the contract of the contract of the contract of the contract of the contract of the contract of the contract of the contract of the contract of the contract of the contract of the contract of the con PowerChute BusinessEdition (PowerChute (PowerChute ) 940-0024D Windows 2000/2003 UPS | LU7201 | 940-0024D

UPS *UPS* UPS UPS UPS UPS UPS **UPS UPS UPS UPS UPS** ースについている。システムを採用している。システムを採用している。システムを採用している。システムを採用している。システムを採用している。システムはなりにはなります。システムはなりにはなります。システムはなりにはなりにはなります。システムはなりにはなります。システムはなりにはなります。システムはなりにはなります。システムはなりにはなります。システムはなりにはなりにはなります。システムはなりにはなりにはなります。システムはなりにはなりには

 $UPS$   $UPS$ 

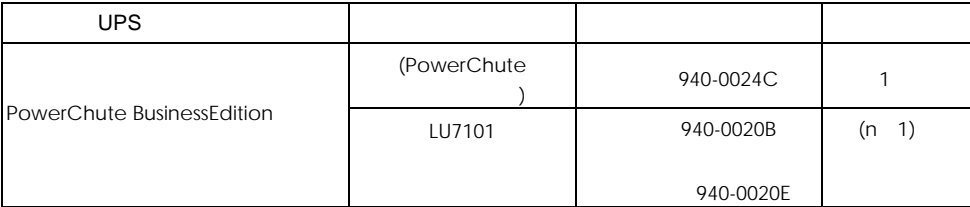

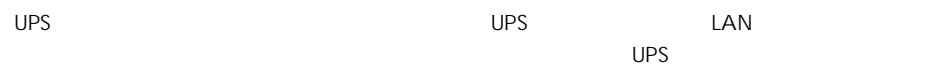

OS UPS AC

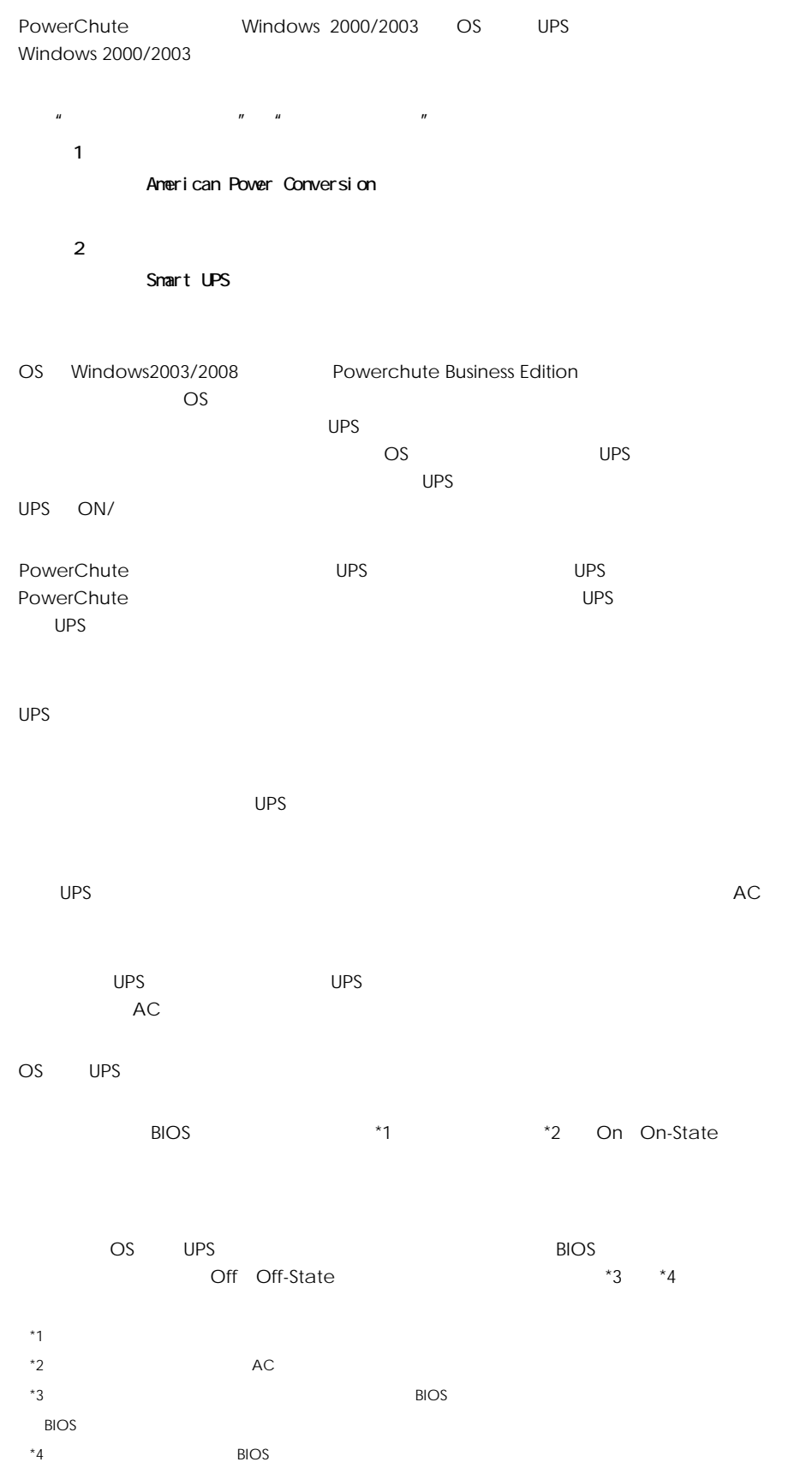

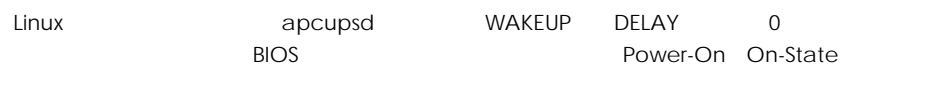

WAKEUP DELAY 0

UPS のバッテリ動作時間の目安は下記になります。

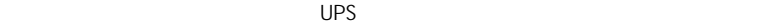

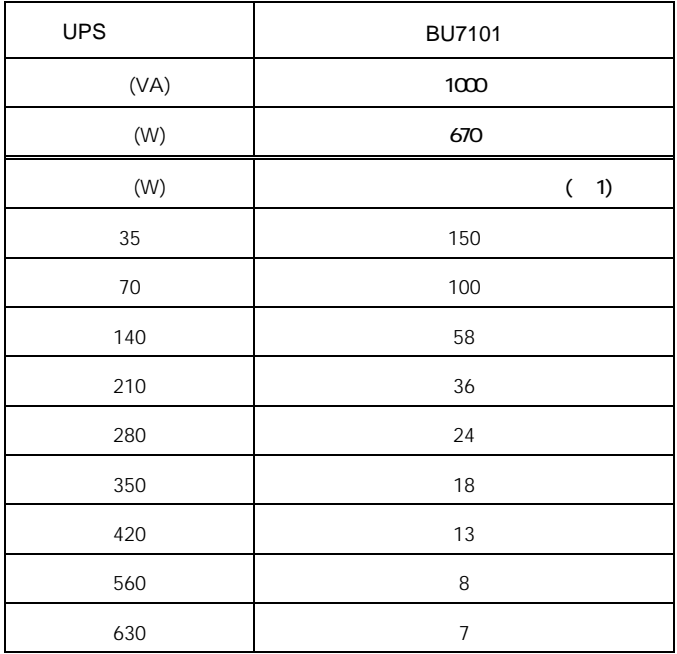

 $(1)$ 

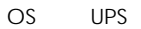

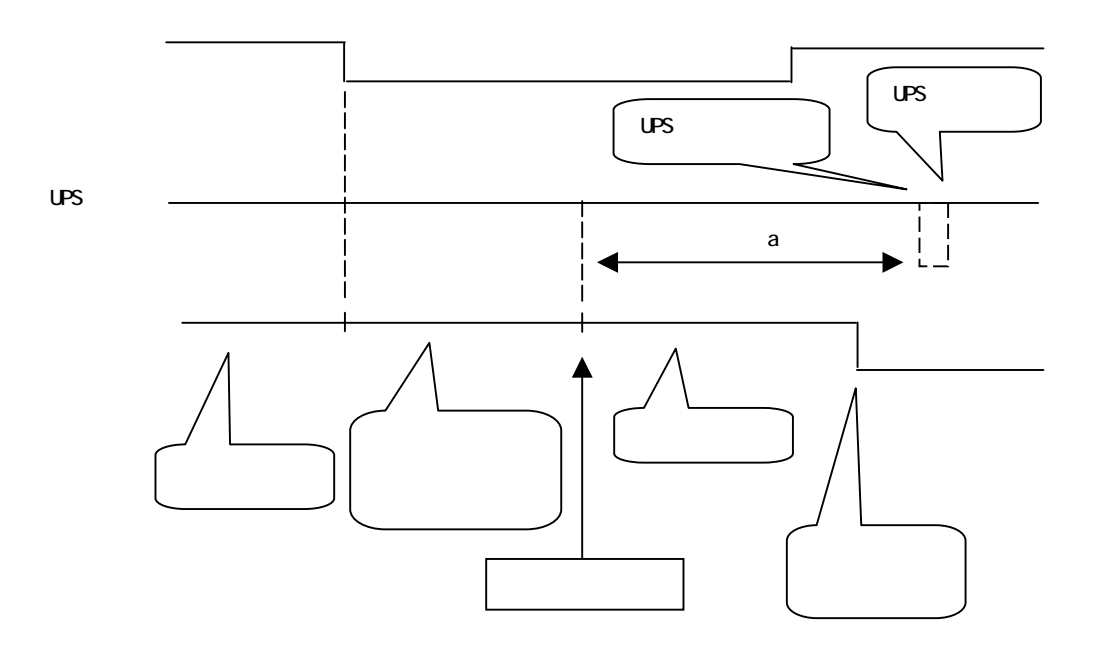

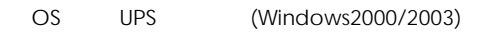

 $\overline{\mathsf{UPS}}$ 

OS のポップアップ画面で電源障害が発生したことが通知されます(OS での機能)。

Windows

Windows2003

OS UPS UPS UPS UPS UPS Off a<br>180 UPS UPS UPS として 180 秒(無条件)が UPS にセットされます(UPS 管理ソフトの場合、時間設定可)。

OS UPS (Windows2000/2003)

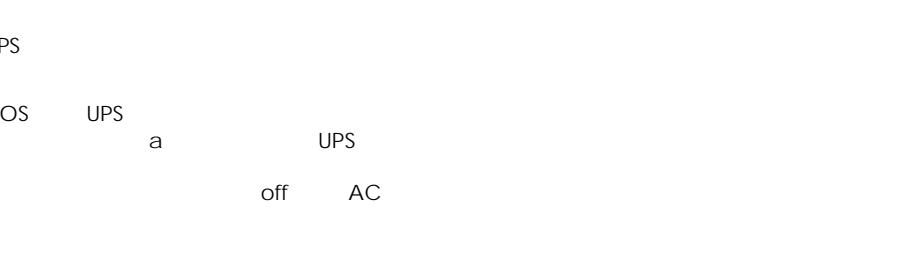

UPS

UPS

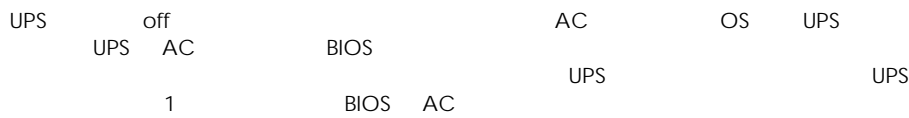

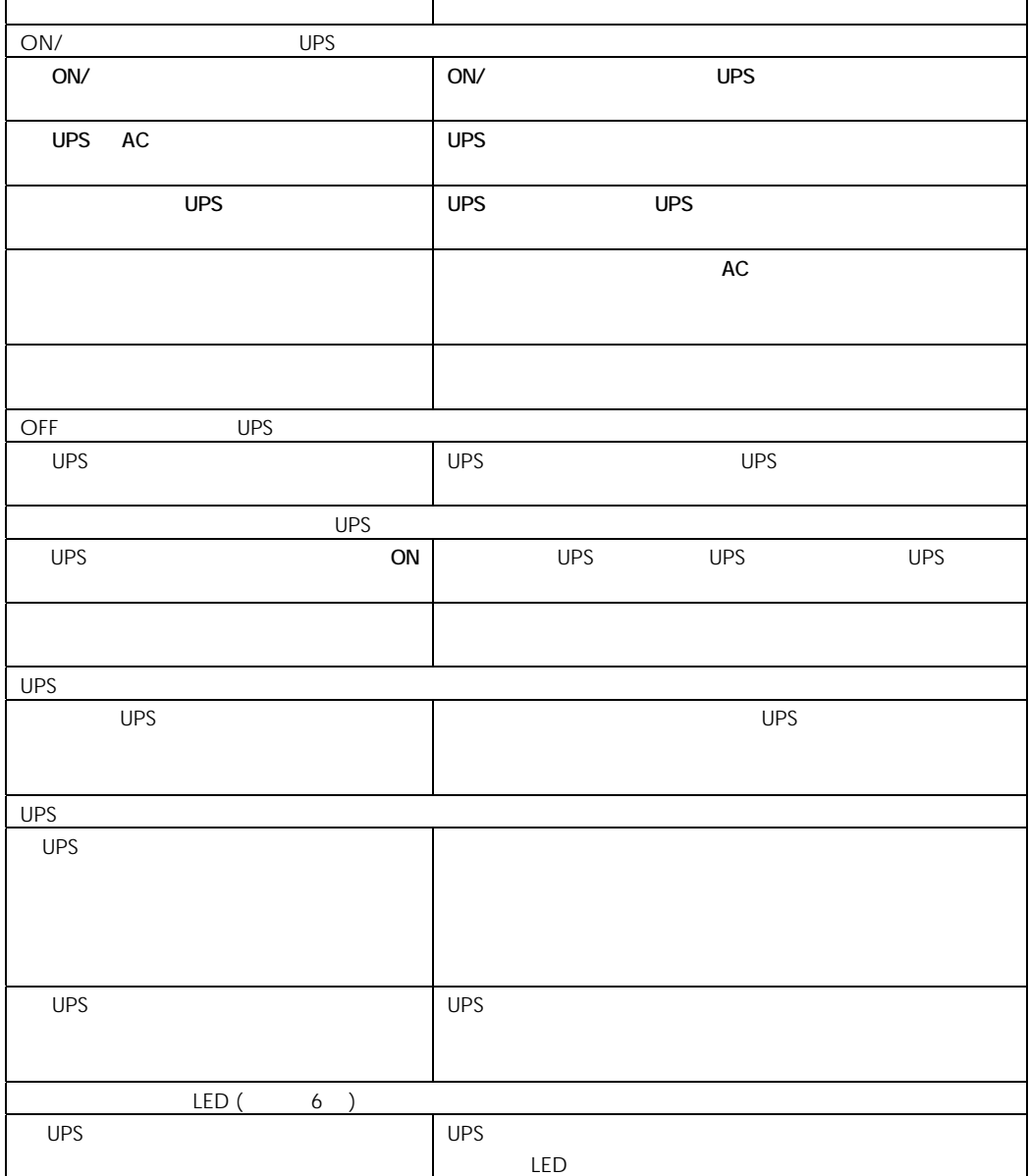

ups under the UPS in the UPS with the UPS in the UPS in the UPS in the UPS in the UPS in the UPS in the UPS in the UPS in the UPS in the UPS in the UPS in the UPS in the UPS in the UPS in the UPS in the UPS in the UPS in t

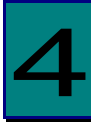

Г

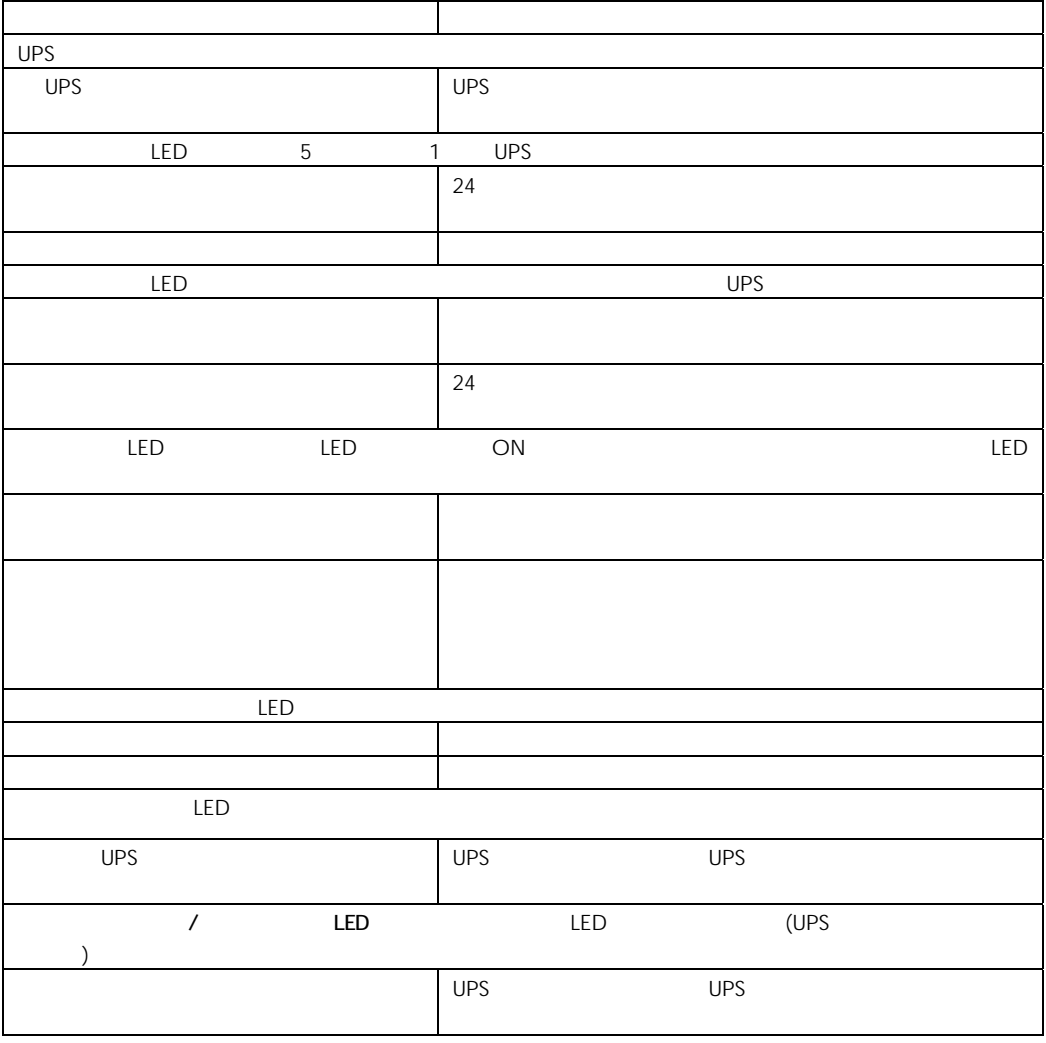

 $UPS$ 

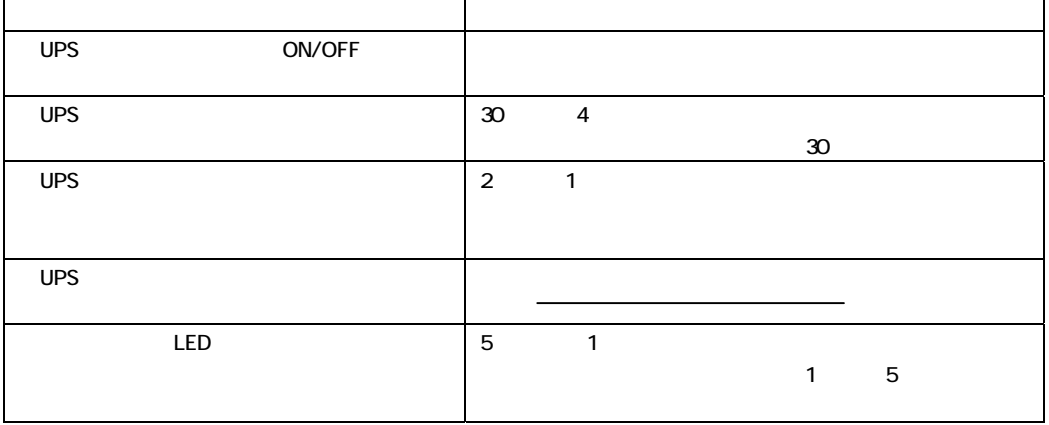

HA8000

http://www.hitachi.co.jp/ha8000/

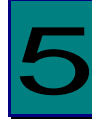

 $UPS$ 

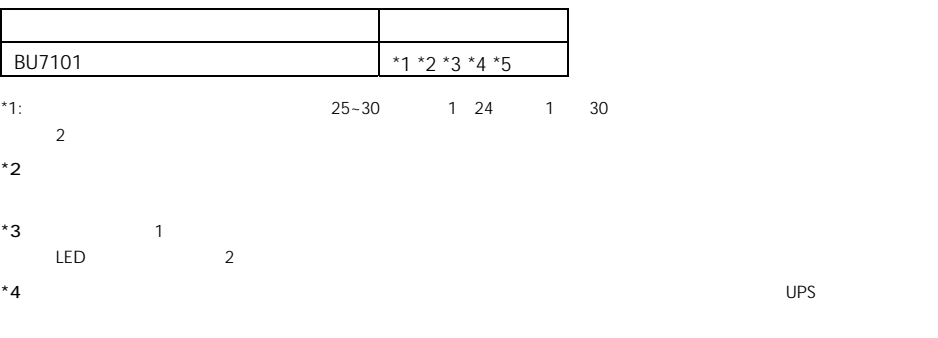

 $*5$  UPS 5

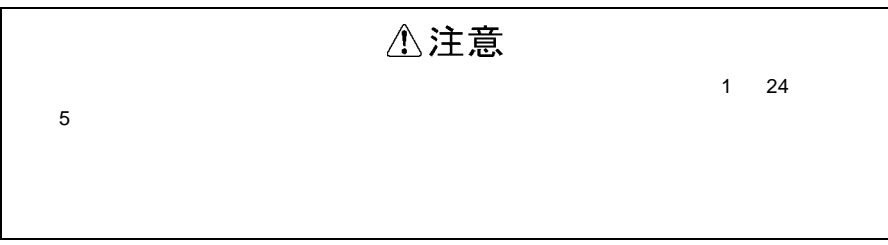

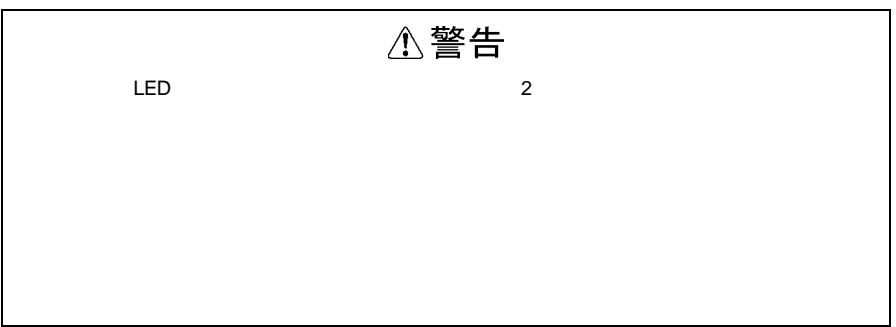

#### ups and ups and ups and ups are described by  $\cup$  PS

 $(1)$ 

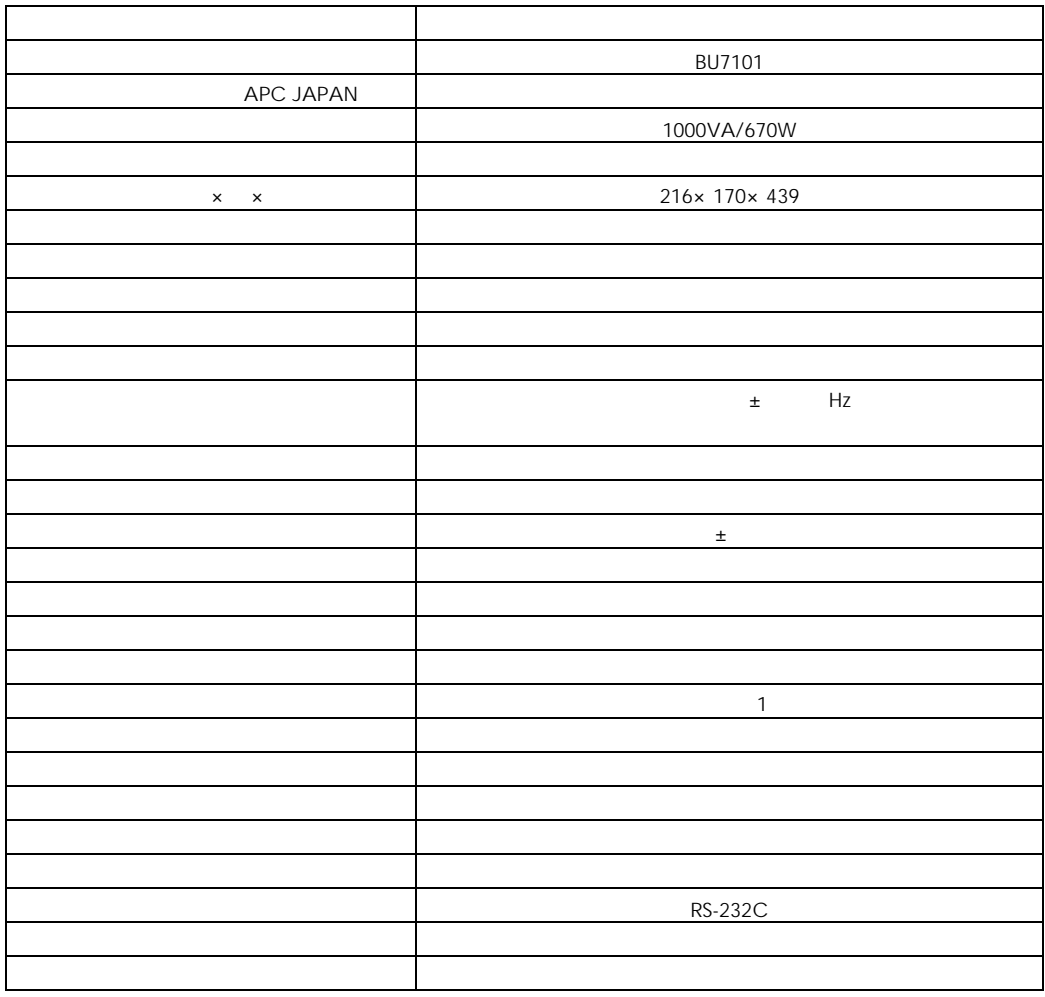

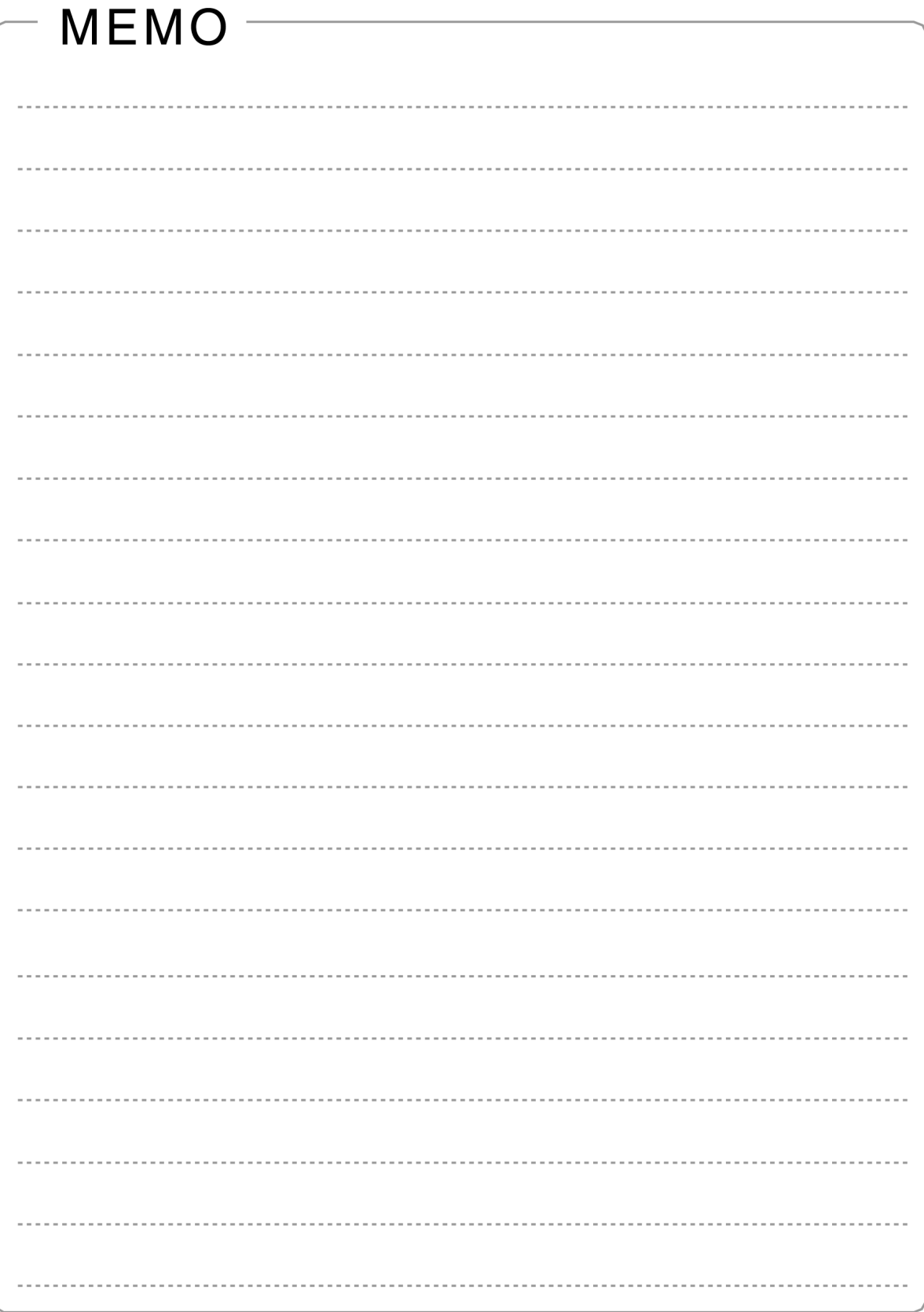

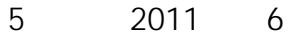

259-1392

http://www.hitachi.co.jp

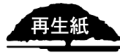